# **VIGTIG PRODUKTINFORMATION** GE Healthcare

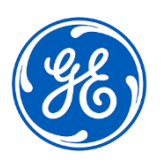

3000 N Grandview Blvd.- W440 Waukesha, WI 53188 USA

#### Dato for udsendelse af brev CEHC ref.nr. 30102-2

- Til: Sundhedsadministrator / Risikoansvarlig Kardiologi-IT Kardiologiansvarlig
- Vedr.: **MUSETM NX R1-systemer med funktionen Web Edit (Webredigering) – Redigeringer kan gå tabt, efter at testen er bekræftet**

*Dette dokument indeholder vigtige oplysninger om dit produkt. Sørg for. at alle potentielle brugere på dit anlæg bliver gjort opmærksom på denne sikkerhedsmeddelelse og de anbefalede handlinger. Gem dette dokument til dine optegnelser.*

**Sikkerhedsproblem** Redigeringer af målinger og diagnoseerklæringer kan gå tabt, efter at en test **bekræftes** i MUSE NX-webklienten. Der er to scenarier, hvor redigeringer kan gå tabt, efter at en test **bekræftes**.

#### Scenarie 1

Redigeringer kan gå tabt i det usandsynlige tilfælde, at der opstår en hukommelsesfejl i følgende sekvens:

- 1. Der åbnes en test fra **Work List** (Arbejdsliste).
- 2. Under redigering i skærmbilledet **Report Editor** (Rapporteditor) ændres værdierne for **QT** og/eller **Vent. Rate** (Ventricular rate) (Ventrikelfrekvens). (Ændringer af andre 12SL-målinger medfører ikke, at dette problem opstår).
- 3. Brugeren klikker på **Sign** (Bekræft).

Når denne tilstand opstår, vil værdierne for måling og diagnose vende tilbage til de/den oprindelige 12SL-værdier og -diagnose for alle efterfølgende **bekræftede** test. Dette sker ved efterfølgende tests, selvom **QT** og/eller **Vent.rate** (Ventrikelfrekvens) ikke modificeres og forbliver, indtil brugeren logger af webklienten.

## Scenarie 2

Redigeringer kan gå tabt, når følgende sekvens forekommer:

- 1. Brugeren tilføjer eller modificerer en erklæring under redigering i skærmbilledet **Report Editor** (Rapporteditor). Akronym-rullemenuen vises, når brugeren begynder at skrive.
- 2. Brugeren klikker på **Sign** (Bekræft) uden at vælge en erklæring på rullelisten.

Når denne tilstand forekommer, gemmes modifikationerne og/eller den foreløbige 12SL-erklæring ikke, kun for den pågældende test.

Dette problem kan føre til en potentielt forsinket eller uhensigtsmæssig behandling.

Der er ikke rapporteret om nogen skader som følge af dette problem.

**Handlinger, som kunden/ brugeren**  Det anbefales at bruge MUSE-desktopklienten (tyk) til redigering, indtil softwarerettelsen er implementeret.

**skal udføre** 

- Alternativt kan du fortsætte med at bruge din MUSE NX-webklient til redigering med en af følgende arbejdsgange, indtil softwarerettelsen er implementeret:
	- 1. Brug følgende trin, når du redigerer på webklienten fra patientkonteksten:
		- A. Start MUSE-webklienten fra Electronic Health Record (EHR) til skærmbilledet **Report Editor** (Rapporteditor) (i stedet for **Work List** (Arbejdsliste)) til redigering.
		- B. Sørg for, at akronym-rullemenuen lukkes, før du klikker på **Sign** (Bekræft).

## ELLER

- 2. Brug følgende trin, når du redigerer på webklienten fra **Work List** (Arbejdsliste):
	- A. Sørg for, at akronym-rullemenuen lukkes efter redigering.
	- B. Vælg **More** (Mere) for at få vist rullelisten.
	- C. Bekræft, at **Update and Close** (Opdater og luk) er aktiv på rullelisten. Hvis den er aktiv, er problemet ikke opstået, og du kan vælge **Sign** (Bekræft) for at bekræfte testen. Hvis **Update and Close** (Opdater og luk) er inaktiv (nedtonet), er problemet opstået, og du skal fortsætte til næste trin.
	- D. Log ud af webklienten, og log på igen. Rediger derefter igen, og **Sign** (Bekræft) testen.
	- E. Bliv ved med at følge trin A til C for hver test.

Udfyld og returner venligst den vedlagte bekræftelsesformular til DCAR.30102@ge.com.

**Oplysninger om berørte produkter** Alle MUSE NX R1-systemer, SP2 og derefter, med funktionen Web Edit (Webredigering) er berørt. Hvis du modtager dette brev, har du købt et MUSE NX R1-system med funktionen Web Edit (Webredigering).

> Hvis du vil tjekke, hvilken version dit MUSE-system er, skal du gå til **About** (Om) i MUSE-softwaren. Se nedenstående artikelnumre, der indeholder funktionen Web Edit (Webredigering). Hvis du ikke er sikker på, om funktionen Web Edit (Webredigering) er aktiveret, skal du kontakte din lokale servicerepræsentant.

## **Berørte versioner:**

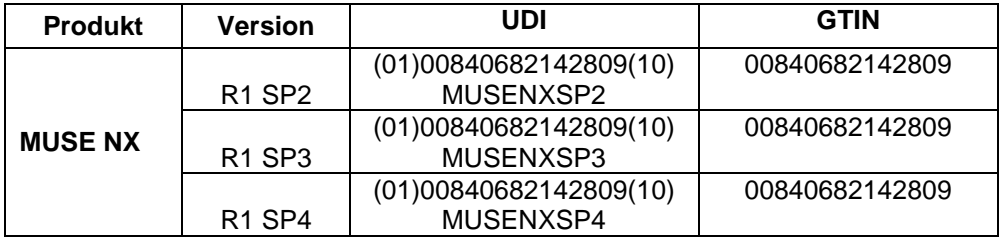

## **Berørte funktioner**:

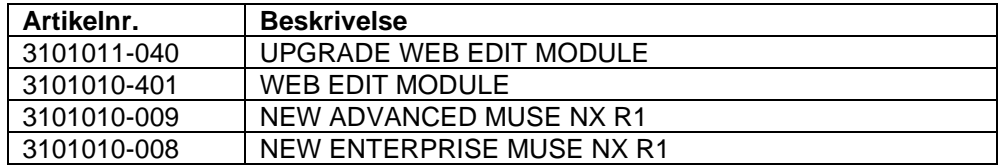

## **Tilsigtet brug:**

MUSE kardiologisk informationssystem er beregnet til at lagre, tilgå og håndtere kardiovaskulære oplysninger om voksne og pædiatriske patienter. Informationen består af målinger, tekst og digitaliserede kurver. MUSE kardiologisk informationssystem gør det muligt at gennemse og redigere elektrokardiografiske procedurer på skærmen ved hjælp af gennemsyns-, måle-, og redigeringsværktøjer, herunder seriel sammenligning og tolkende analyse af 12-afledningers-EKG. MUSE kardiologisk informationssystem er beregnet til at blive brugt under direkte supervision af uddannet sundhedspersonale, af uddannede operatører på et hospital eller en klinik, der behandler patienter. MUSE kardiologisk informationssystem er ikke beregnet til overvågning af patienter i realtid. MUSE kardiologisk informationssystem er ikke beregnet til pædiatrisk seriel sammenligning.

**Produktrettelse** GE Healthcare udbedrer alle de berørte produkter uden beregning for jer. En GE Healthcare-repræsentant vil kontakte dig for at planlægge rettelsen. Når softwaren er blevet rettet, skal du straks slette alle tidligere versioner af den lokalt gemte installationspakke til MUSE-programmet.

**Kontaktoplysninger** I tilfælde af spørgsmål eller tvivl vedrørende denne meddelelse kan GE Healthcare Service kontaktes på 1-800-437-1171, eller kontakt den lokale servicerepræsentant.

8040 4944

GE Healthcare bekræfter at Lægemiddelstyrelsen har modtaget denne meddelelse.

Vi forsikrer jer om, at opretholdelse af et højt sikkerheds- og kvalitetsniveau er vores højeste prioritet. I tilfælde af spørgsmål bedes I kontakte os omgående via ovennævnte kontaktoplysninger.

Med venlig hilsen

Laila Gurney **Alternative Community** Charles and Jeff Hersh, PhD MD Chief Quality & Regulatory Officer Chief Medical Officer GE Healthcare GE Healthcare

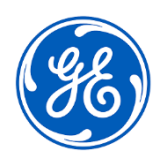

GEHC ref.nr. 30102-2

## **EN VEDKENDELSE VEDRØRENDE MEDDELELSEN OM MEDICINSK UDSTYR ER PÅKRÆVET**

**Udfyld denne formular, og returner den til GE Healthcare straks efter modtagelse og ikke senere end 30 dage efter modtagelsen. Dette vil bekræfte, at meddelelsen om rettelse af medicinsk udstyr er modtaget og forstået.** 

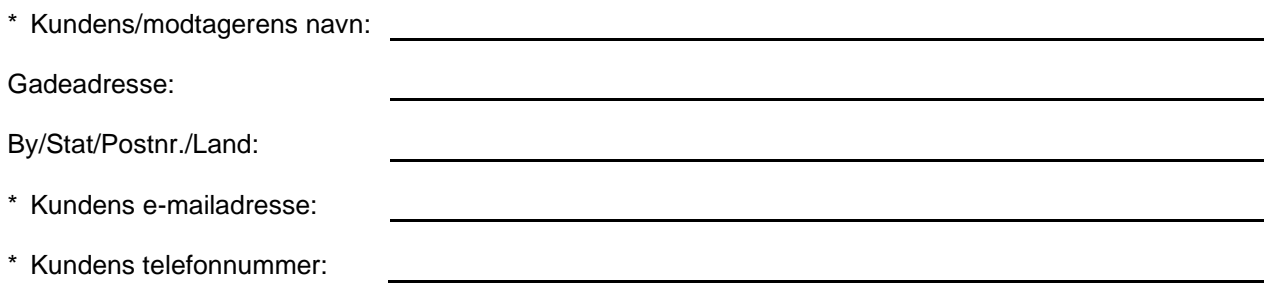

Vi vedkender modtagelse og forståelse af den medfølgende meddelelse for medicinsk udstyr, og at vi har informeret de relevante medarbejdere, samt har taget og vil tage de relevante handlinger iht. den meddelelse.

**Angiv navnet på den ansvarlige person, som har udfyldt denne formular.**

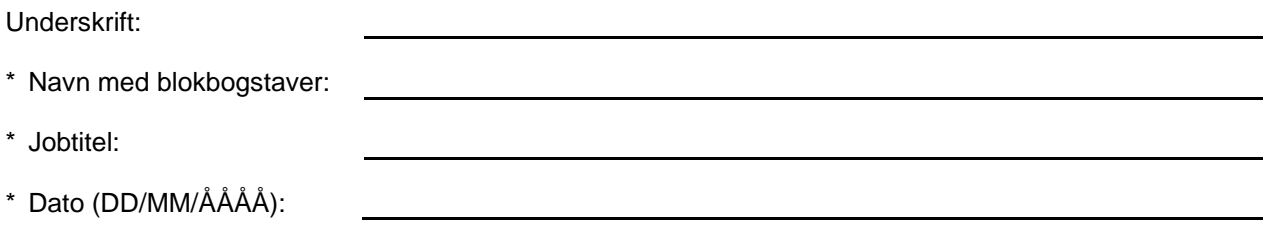

\* Angiver obligatoriske felter

 $\Box$ 

**Returner venligst den udfyldte formular ved at scanne eller tage et billede af den og sende den via e-mail til: [DCAR.30102@ge.com.](mailto:DCAR.30102@ge.com)**

**Du kan hente denne e-mailadresse via QR-koden nedenfor:**

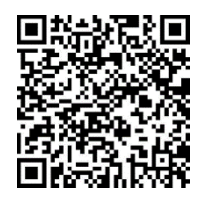